## **Did you already know ...**

… that, since Release 3.2.147, in module [Aligner 3D](https://onyxwiki.net/doku.php?id=en:aligner_3d) you can copy steps with [CTRL]+C and paste them into another step with [CTRL]+V? You can set the usual options which individual properties should be taken over.

From: <https://onyxwiki.net/> - **[OnyxCeph³™ Wiki]**

Permanent link: **<https://onyxwiki.net/doku.php?id=en:hh0001>**

Last update: **2021/01/15 11:06**

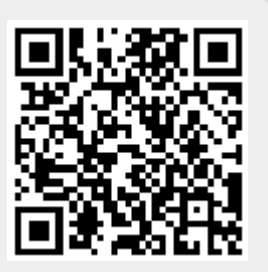